## AUTOMATING USER INTERFACE TESTS **WITH BDD**

Jose Badeau, ESGroup AG Dietmar Stoll, itemis Schweiz GmbH

## MOTIVATION

- $\bullet$  Improve test automation efficiency
- Reduce technical know-how for automation

#### EXAMPLE LOGIN STORY

## WIREFRAME/MOCKUP

Designed by business analysts

#### Authentication

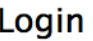

Your login

Password

Your password

 $\square$  Automatic login

Authenticate

You don't have an account yet? Register a new account

#### TEST SPECIFICATION

Written by test writers

Test Login

...

Step 1: Navigate to the Login screen Step 2: Enter "admin" into the Login field Step 3: Enter "admin" into the Password field Step 4: Check **Automatic Login** Step 5: Click the Sign In button

Assert 1: You are on the Home Page Assert 2: The title is "Welcome, Java Hipster!"

## APPLICATION CODE

Implemented by app developer

<input type="text" id="username"> <input type="password" id="password"> <input type="checkbox" id="rememberMe"> <button type="submit" id="signIn">Authenticate</button>

## TEST CODE

#### Implemented by test or app developer

```
class LoginFeature {
```
}

}

```
public void loginWithAdminUser() {
```

```
driver.get("http://eclipse-finance-day/login");
WebElement element = driver.findElement(By.id("user"));
element.sendKeys("admin");
element = driver.findElement(By.id("password"));
element.sendKeys("admin");
element = driver.findElement(By.id('automaticLogin''));element.check();
element = driver.findElement(By.id("signIn"));
element.submit();
Assert.true(driver.getTitle(), "Welcome, Java Hipster!");
```
## WIREFRAME/MOCKUP

Automatic login element is removed

#### Authentication

Login

**Your login** 

Password

Your password

utamatic lagi

Authenticate

You don't have an account yet? Register a new account

#### ARTIFACT UPDATES

**Case Wireframe Test spec Test code App code TestResult** 1 ✔ ✗ ✗ ✔ runtime fail 2 ✔ ✔ ✗ ✔ runtime fail

...

## OUR APPROACH

## BEHAVIOR DRIVEN DEVELOPMENT (BDD)

- Stakeholder and business-value oriented
- Textual test descriptions

#### BDD

**Feature Login** 

As a registered user I want to login In order to use the application

Scenario Authenticate with admin user

**Given** I am on the Login screen when I type "admin" into the Login textfield and I type "admin" into the Password textfield and I check the AutomaticLogin checkbox and I click the Authenticate button then I am on the Home screen and the Title label contains "Welcome, Java Hipster!"

Scenario ...

. . .

## **BDD DSL**

**Feature** Login

As a registered user I want to login In order to use the application

Scenario Authenticate with admin user

Given I am on the **Login** screen when I type "admin" into the **Login** textfield and I type "admin" into the **Password** textfield and I check the **AutomaticLogin** checkbox and I click the **Authenticate** button then I am on the **Home** screen and the Title label contains "Welcome, Java Hipster!"

Scenario ...

#### LINK THE ARTIFACTS

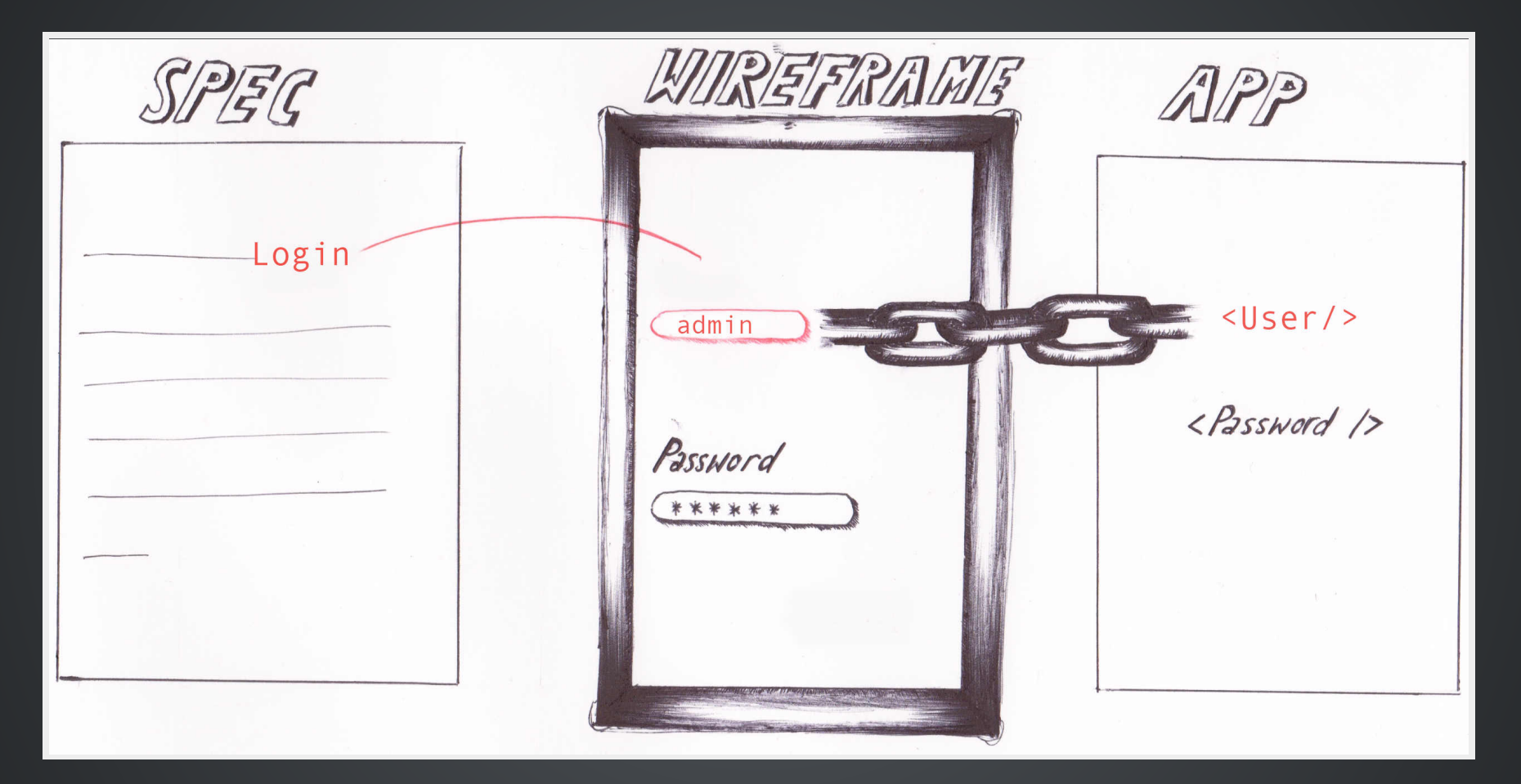

## CODE GENERATOR

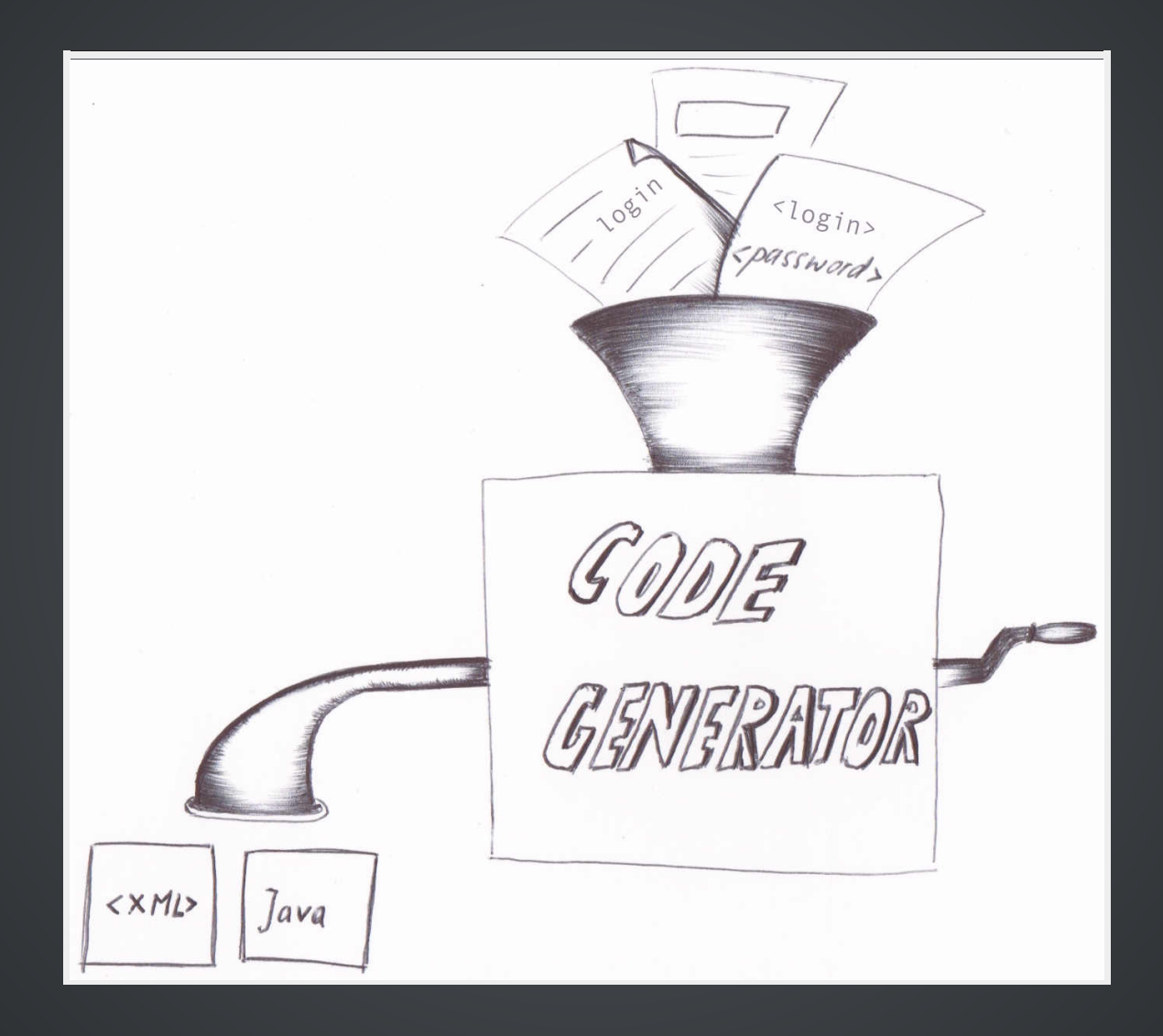

# DEMO

Let's go!

# PROS

- Separation of Concerns
	- Wireframe Business Analyst
	- BDD DSL Test Writer
	- Mapping App Developer
- Detect breaking tests at development time
- Self documenting, clearly readable tests
- Encourages reuse  $\bullet$
- Generate test code for multiple drivers e.g. Jubula, Tosca
- Ability to integrate with vendor testing stack and processes like agile, TDD, waterfall

## CONS

- Test writers have to learn BDD DSL
- **Business analysts must keep wireframes up to date**

# FUTURE

- Open source
- Web-based wireframes
- Integrate perceptual diff support (already partially available)
- Migrate to Gherkin syntax
- Additional generators (TOSCA, JUBULA, QTP)

## QUESTIONS?

info at esgroup.ch info at itemis-schweiz.ch

## TOOLS USED

- Wireframesketcher
- · Xtext
- Geb/Spock
- · JHipster